# **Como permitir captura de fotos ao anexar alvarás?**

## Produto: maxFarma

<span id="page-0-2"></span>A partir da versão: [19.94.00Med](https://suporte.maximatech.com.br/issues/?jql=project+%3D+MXFARDV+AND+fixVersion+%3D+19.94.00Med)

[Objetivo](#page-0-0) [Visualização no aplicativo](#page-0-1)

#### <span id="page-0-0"></span>**Objetivo**

Que no maxFarma, no momento de anexar o alvará, seja permitido também que a foto seja tirada pela câmera do aparelho onde está o aplicativo. Com o intuito de enviar as fotos aos responsáveis por efetuar as devidas validações nos documentos dentro da empresa.

#### <span id="page-0-1"></span>**Visualização no aplicativo**

Anexar Alvarás:

### Artigos Relacionados

**Content by label**

There is no content with the specified labels

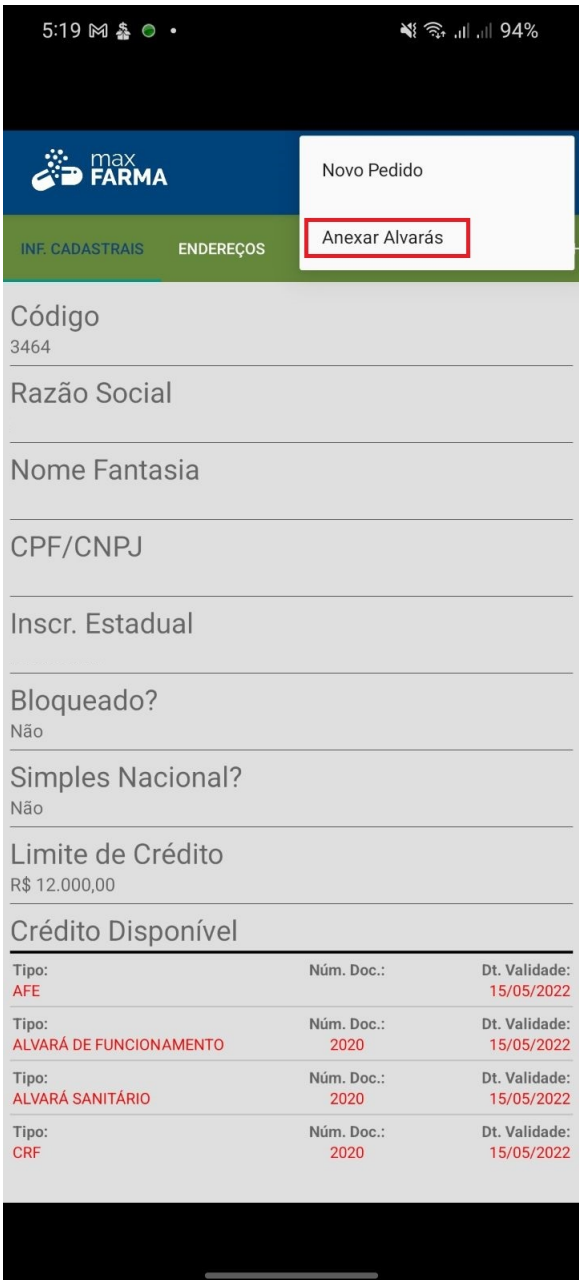

Opções de Anexo:

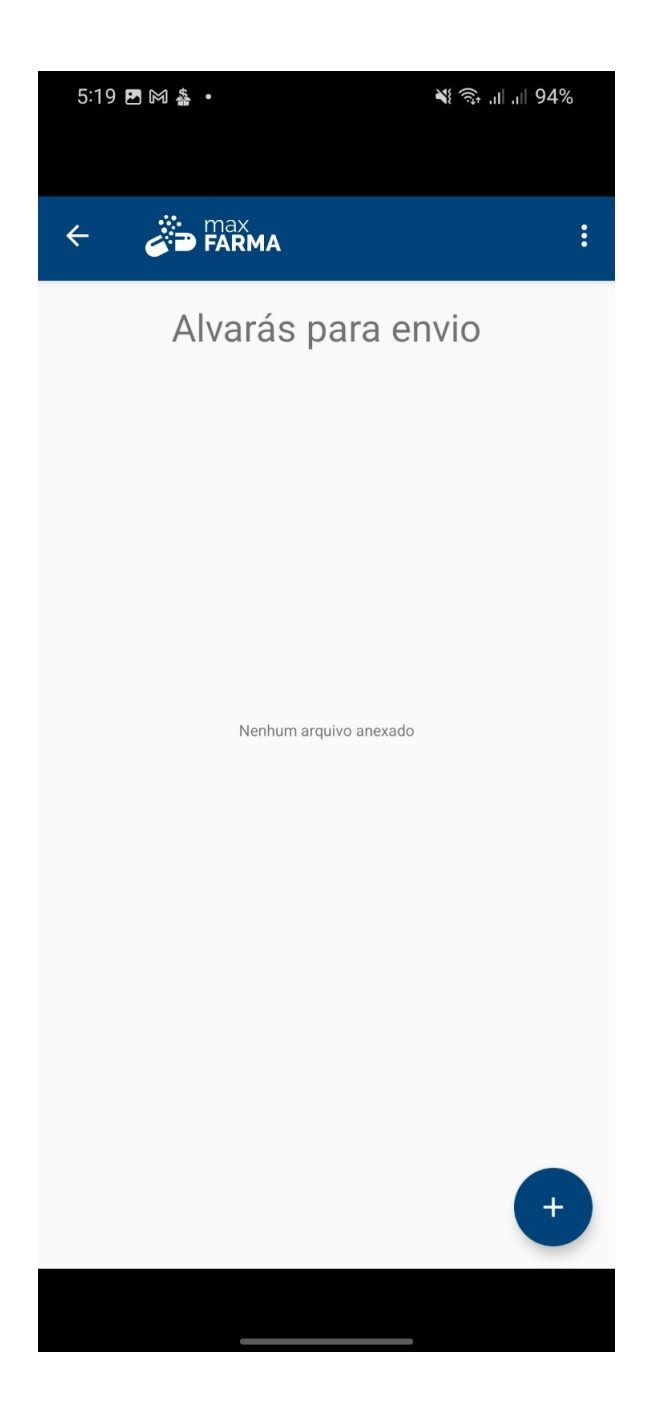

Galeria de Arquivos/Câmera:

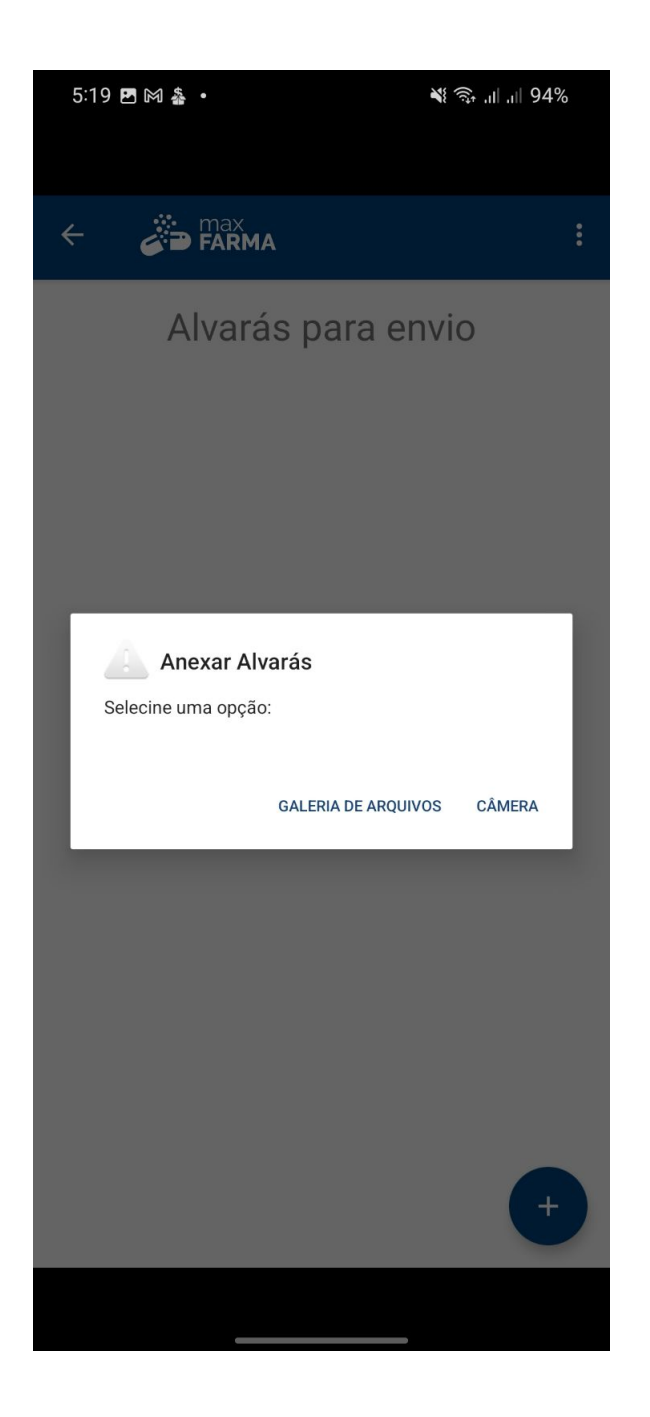

[Voltar](#page-0-2)

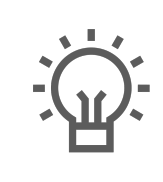

Não encontrou a solução que procurava?

Sugira um artigo

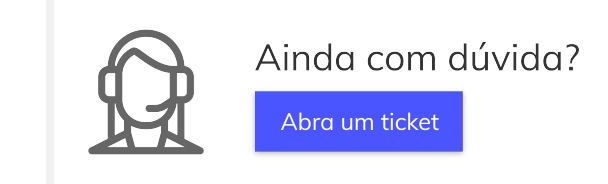